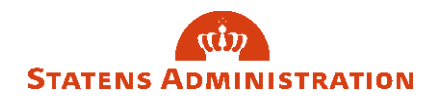

## Skift af adgangskode i Statens Lønløsning (sllogin.sloen.dk)

Du skifter din adgangskode til henholdsvis HR-Løn, SLS og/eller BSL via nedenstående link. [https://sllogin.sloen.dk](https://sllogin.sloen.dk/)

Start med at klikke på ´Log ind med adgangskode´

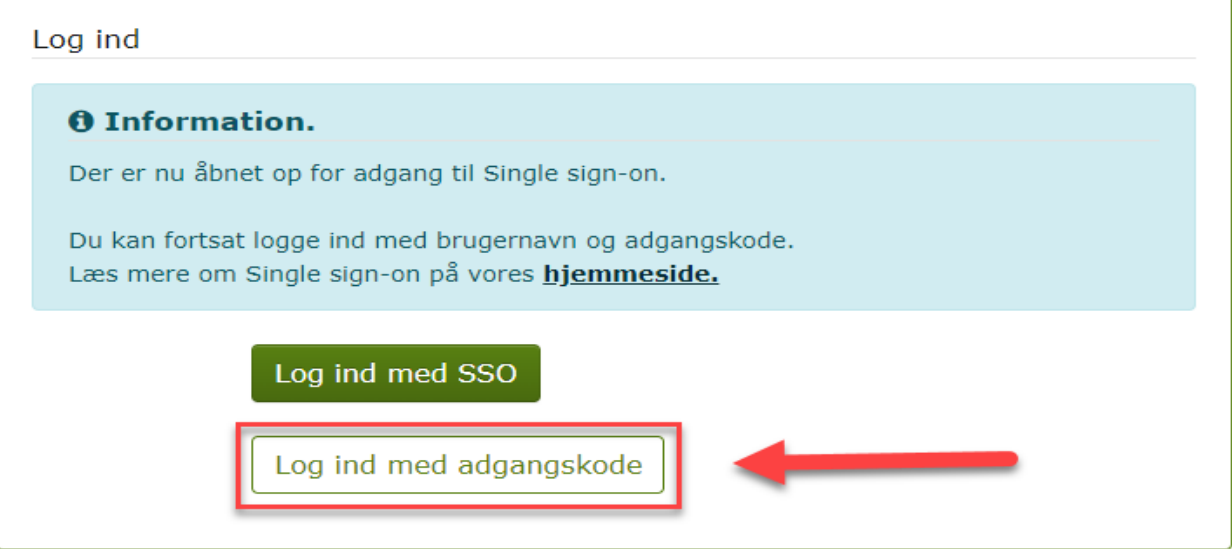

Klik herefter på 'Glemt adgangskode':

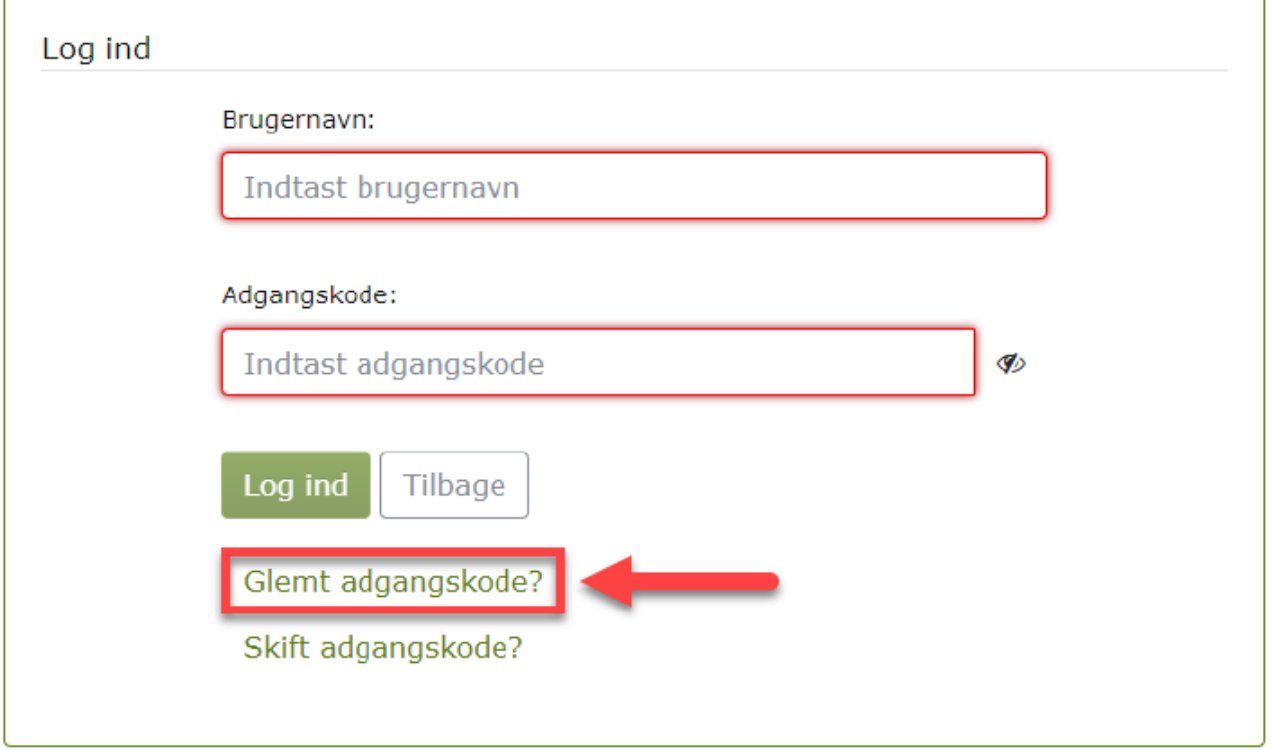

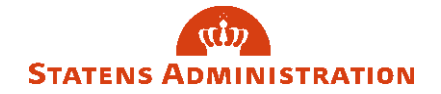

Indtast nu dit brugernavn og tryk på 'Reset adgangskode':

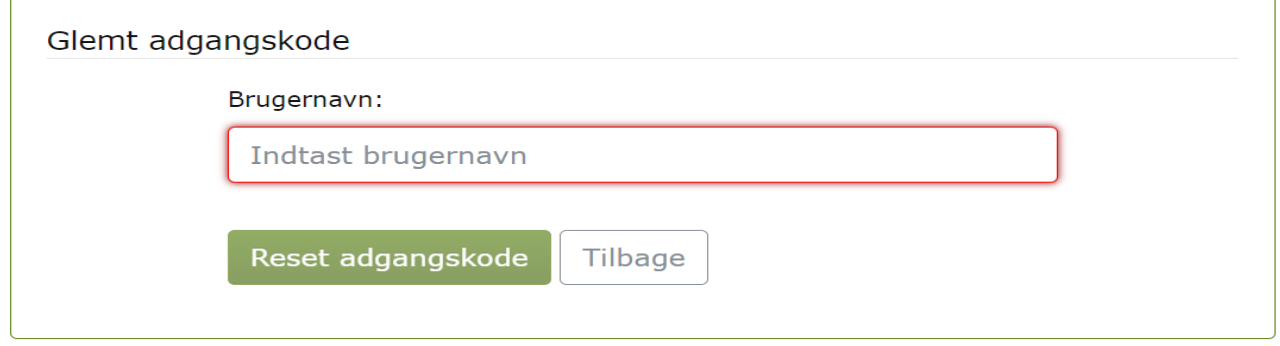

Du modtager nu en mail hvor du skal klikke på linket ´Send adgangskode´ for at bekræfte bestillingen. Dette link er aktivt i 30 minutter. Når du ikke at bekræfte inden da, skal du tilbage og klikke på ´Reset adgangskode´

Der er bestilt en ny adgangskode til "Statens Lønløsning" for bruger Klik på linket "Send adgangskode" for at bekræfte bestillingen. Vær opmærksom på at det udløber inden for 30 minutter. Er linket udløbet, skal du klikke på "Glemt adgangskode" igen på

Har du ikke bestilt en ny adgangskode, så ignorer venligst denne mail.

Denne mail kan ikke besvares.

Med venlig hilsen Økonomistyrelsen

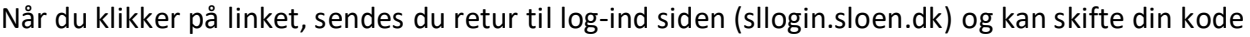

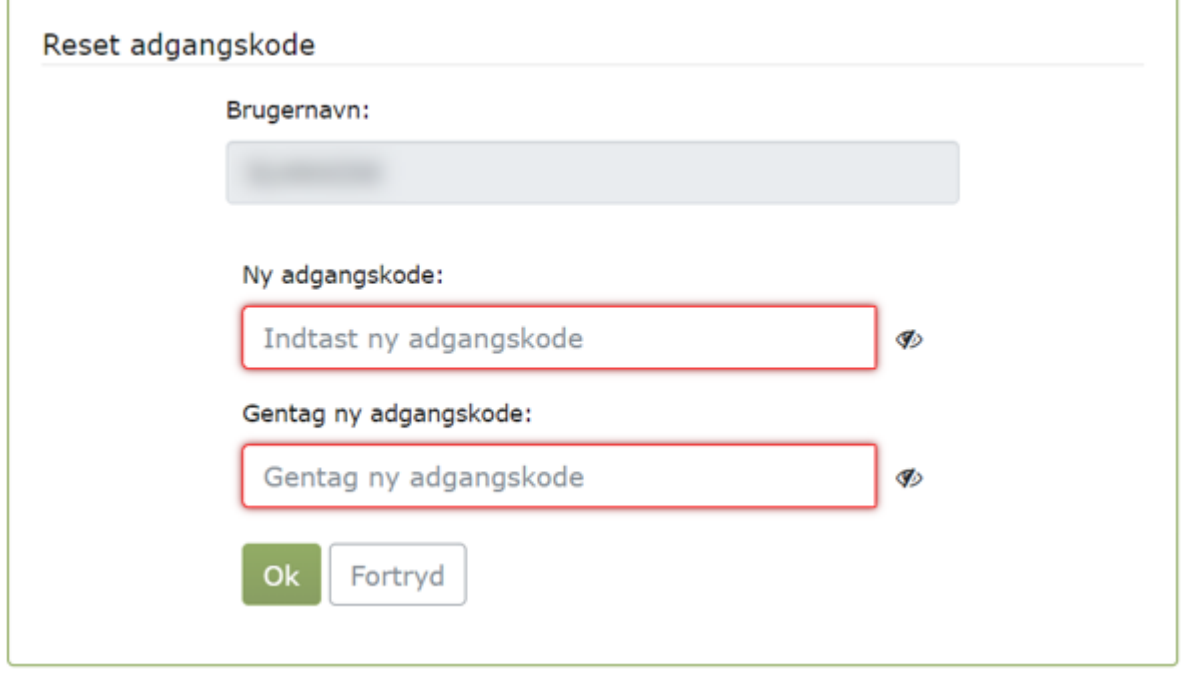

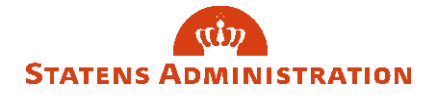

Skift koden, så den opfylder kravene, beskrevet i andet afsnit i brugervejledningen om Adgangskoder i SLS/HR-Løn og BSL.

Markeringen rundt om boksene vil skifte fra rød farve til blå farve, når adgangskoden opfylder kravene og de to bokse er tastet med samme kode. Tryk OK.

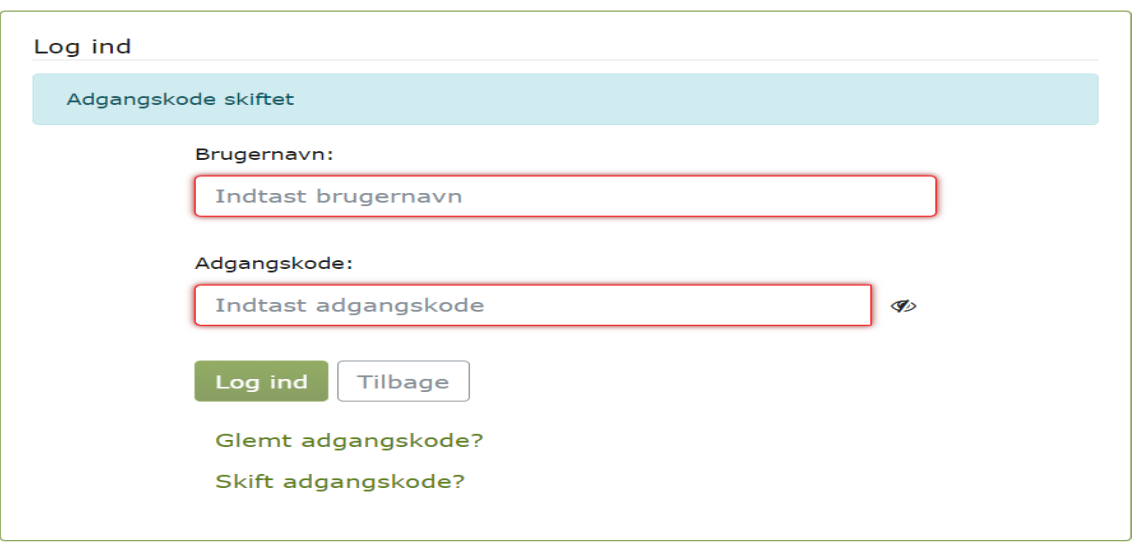

Du kan nu se at systemet melder tilbage, at adgangskoden er skiftet.